# **Release notes for: CVSM/CIWS version 1.71.04**

#### **2015-06-30**

#### **General information**

If you are upgrading from version 1.50.02 or earlier, please read the applicable directions for use: *Welch Allyn Connex® Vital Signs Monitor 6000 Series™ directions for use (part number 103730) Welch Allyn Connex® Integrated Wall System directions for use (part number 104066)*

If you are upgrading from version 1.70.XX, please read: *Welch Allyn Connex® Integrated Wall System Welch Allyn Connex® Vital Signs Monitor Addendum to the directions for use, software versions 1.0X*–*1.7X (part number 105218)*

The addendum to the Directions for Use is available from[: http://www.welchallyn.com](http://www.welchallyn.com/)

The service manual for release 1.7x is available from: [http://www.welchallyn.com](http://www.welchallyn.com/)

For additional information on the Welch Allyn Connex Vital Signs Monitor 6000 Series OR Connex Integrated Wall System visit: [http://www.welchallyn.com](http://www.welchallyn.com/)

#### **Contents**

The CVSM/CIWS version 1.71.04 package includes the following updates:

- Host software 1.71.04, boot version 1.71.04
- $\blacksquare$  NIBP main 2.05, safety 1.0.3, boot 1.02
- SureTemp Plus main 2.02, boot 1.02
- Nellcor main 1.00.14, boot 1.00.14
- Masimo WUI 2.1.0, boot 1.04
- Braun Dock main 1.00.03, boot 1.00.01

#### **Section A: Improvements**

CVSM/CIWS version 1.71.04 adds the following improvements:

 Turns off backlight before initializing the graphics hardware to mask a display artifact associated with display P/N 411161. See Customer Service bulletin 80020168 at www.Welchallyn.com

### **Section B: New Features**

CVSM/CIWS version 1.71.04 adds the following new features:

None

#### **Section C: Device software compatibility**

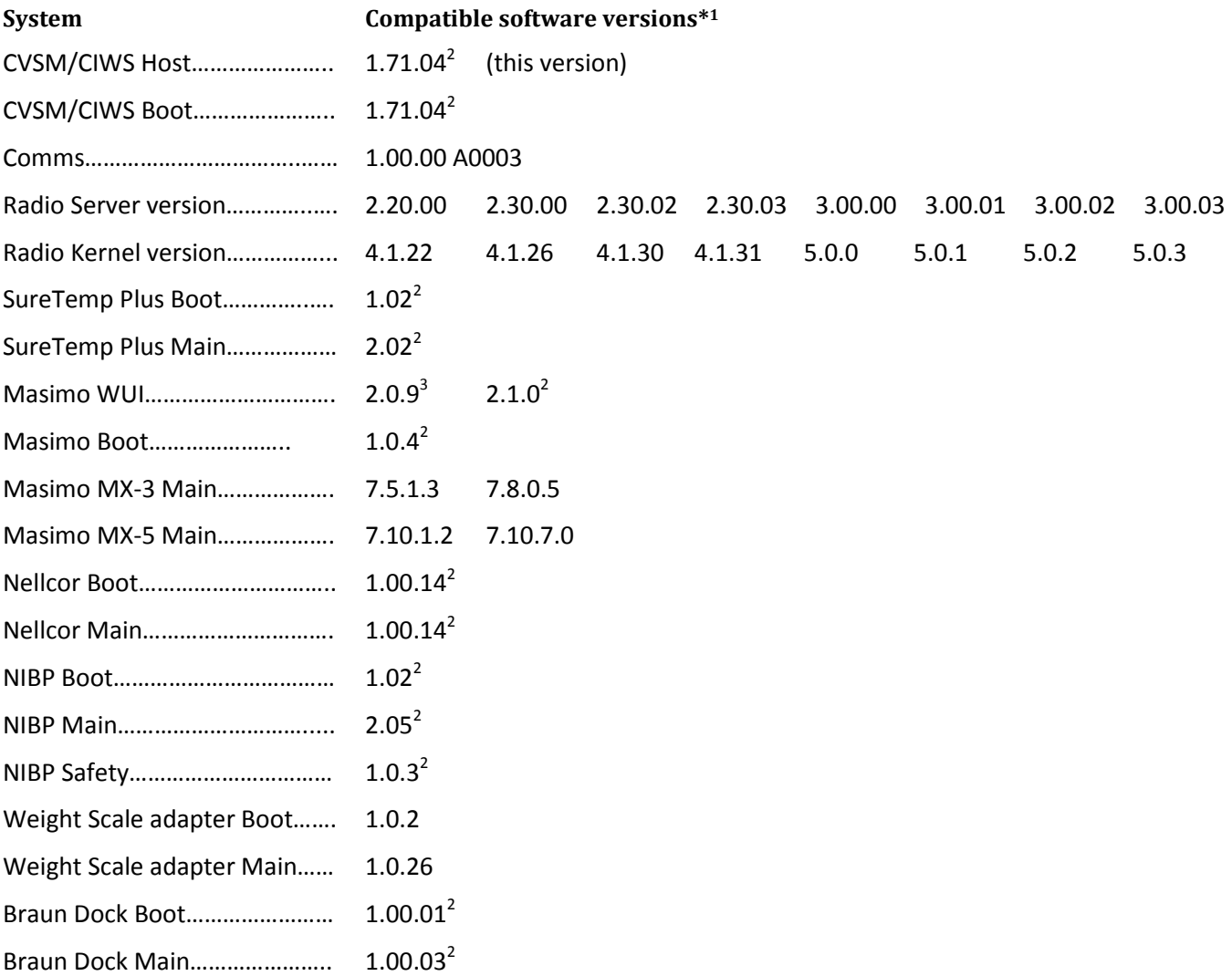

l

 $^{1}$  Welch Allyn recommends installing the most current software in your device.

<sup>&</sup>lt;sup>2</sup> Included in this release

 $3$  Masimo MX-3 only

DIR 800204692A CVSM/CIWS 1.71.04 Release Notes 2015-06-30 2

## **Additional application software compatibility**

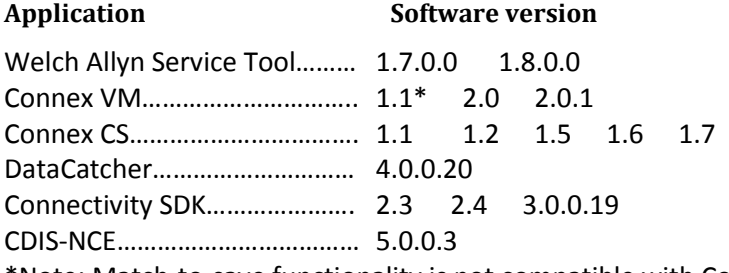

\*Note: Match-to-save functionality is not compatible with Connex VM 1.1. When querying on the device with match-to-save enabled, the user will get an "Unable to identify Patient. Touch Clear to delete all data" information message.

#### **Section D: Upgrade instructions**

Use the Welch Allyn Service Tool to update your CVSM or CIWS

- 1. Launch the service tool.
- 2. If the simple user interface screen appears click Service.
- 3. Log on as ADMIN with no Password if no biomed account has been created, otherwise the biomed account may be used.
- 4. Connect the CVSM/CIWS to the PC running the service tool with a USB cable.
- 5. Power on the CVSM/CIWS.
- 6. Highlight device on the device list tab and click select to open the device tab.
- 7. Click the Upgrade Tab.

 $\overline{\phantom{a}}$ 

- 8. Select Welch Allyn Device from top row table and click the Upgrade all<sup>4</sup> button.
- 9. When Upgrade is complete<sup>5</sup>, the upgrade table shows "No upgrade available".
- 10. To review the service record select View log file from the File menu. In the popup dialog select Active log file. Service logs are archived in the servicelogs folder as follows Windows XP: C:\Documents and Settings\All Users\Application Data\Welch Allyn Service Tool\ServiceLogs Windows 7: C:\ProgramData\Welch Allyn Service Tool\ServiceLogs
- 11. Close the device tab to complete the service. Wait for tab to close before disconnecting device.
- 12. Disconnect the USB cable from the device, and power down the device, you are complete.

<sup>&</sup>lt;sup>4</sup> Upgrades are shown under available firmware. If no upgrade is available verify the PC is connected to the internet and the WelchAllynRSDSGateway service is running.

<sup>&</sup>lt;sup>5</sup> If an upgrade fails and the device is still available in the service tool, retry the upgrade process. If the upgrade cannot be completed successfully, contact WelchAllyn Technical Support.

Note: If there is a failure of the upgrade process, it is acceptable to attempt the upgrade process again, because a failure of the upgrade process is not a failure of the module itself.